# **Humidity and Temperature Sensor**

Project made b IDREES ALHASSAN - 1221EA

### **Introduction**

In this project, we will use the Arduino DHT11 Temperature/Humidity sensor and display on Oled . Humidity and Temperature Sensor is a device that aims to determine the temperature and humidity level in the room in which it is left .

### **General Description**

The device is quite simplistic in terms of components, but also in terms of programming knowledge. It consists of a DHT11 temperature and humidity sensor, easily reads the essential information, displaying it on a display, connected to the Arduino board. The LEDs mounted on the breadboard are intended to display the temperature in the room in a different way.

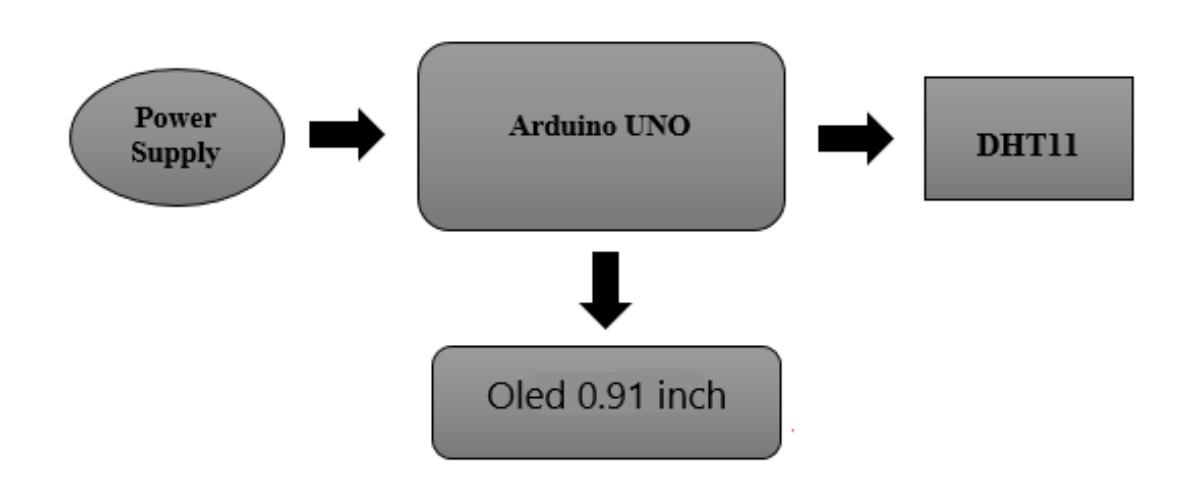

### **Hardware Design**

#### Here's all about hardware design: Components

• Arduino Uno

Last update: 2022/06/02 pm:prj2022:apredescu:humidity\_and\_temperature\_sensor http://ocw.cs.pub.ro/courses/pm/prj2022/apredescu/humidity\_and\_temperature\_sensor 00:11

- Sensor Temperature and Humidity DHT11
- $\bullet$  Oled 0.91 inch

#### **Wiring diagram :**

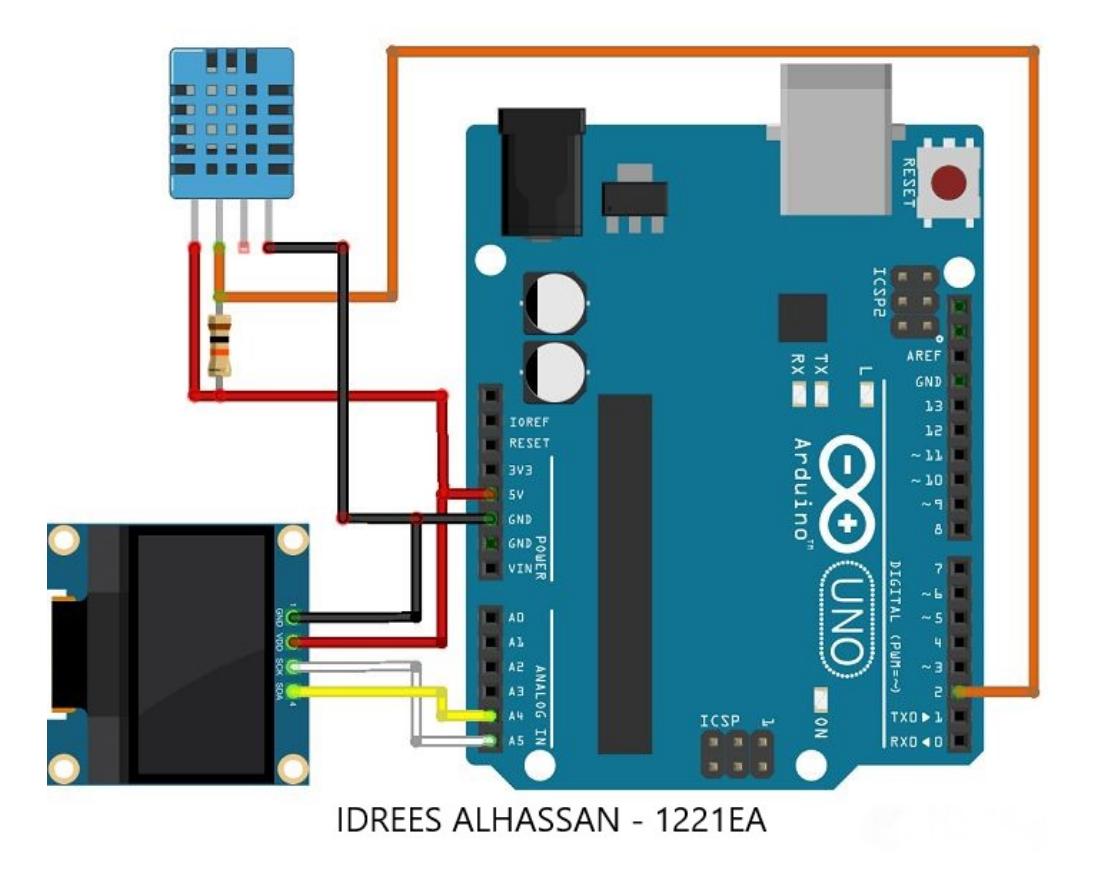

### **Software Design**

For the realization of this project we used as development medium the Arduino IDE program, in which we selected from the Tools menu the motherboard used. Also, to make the connection between the board and the OLED display, I imported from the internet the library "Adafruit\_SSD1306.h", and for the correct use of the DHT11 temperature and humidity sensor I included the libraries "DHT" and "Wire".

#include "DHT.h" #define DHT11Pin 2 #define DHTType DHT11

#include <Wire.h> #include <Adafruit GFX.h> #include <Adafruit SSD1306.h>

In terms of complexity, the code is relatively simple, consisting of two functions ("setup" and "loop"). Before implementing the two functions, i used the OLED display, also the humidity sensor.

```
DHT dht(DHT11Pin, DHTType);
float humi;
float tempC;
float tempF;
//OLED define
#define SCREEN WIDTH 128 // Width display
#define SCREEN HEIGHT 32 // Hight display
```
Adafruit SSD1306 display (SCREEN WIDTH, SCREEN HEIGHT, &Wire, -1);

In the "Setup" function, for the beginning,I started the display. To display the text, first I selected the lines on which I want the text to be written and then I printed it. in order not to have a text overlapping with the information provided by the device, I reset the display and turn on the sensor (begin () function).

```
void setup() {
  Serial.begin(9600);
  dht.begin();
  if(!display.begin(SSD1306 SWITCHCAPVCC, 0x3C)) {
    Serial.println(F("Display-ul nu functioneaza"));
    for(i;);\mathcal{E}display.clearDisplay();
}
```
The "Loop" function is the function where the whole process of determining the temperature and humidity takes place. In this function, the first step I took was to declare two variables (humidity and temperature) that read the values in the sensor. The readTemperature () function has a false value as a parameter because I decided to display the temperature in degrees Celsius. If the value was true, it was displayed in degrees Fahrenheit on the screen.

Knowing that the maximum temperature that the DHT11 sensor can read in 50 degrees Celsius.

Last update: 2022/06/02 pm:prj2022:apredescu:humidity\_and\_temperature\_sensor http://ocw.cs.pub.ro/courses/pm/prj2022/apredescu/humidity\_and\_temperature\_sensor 00:11

#### For the display I used the same method as in the "Setup" function.

```
void loop() {
  delay(1888);<br>humi = dht.readHumidity();<br>tempC = dht.readFemperature();<br>tempF = dht.readFemperature(true);
   Serial.print("Sunidity:");
   Serial.print(humi,d);<br>Serial.print(*u*);<br>Serial.print(* Temperature:");
  \begin{array}{l} \texttt{forial.print}(\texttt{tempC},1) \, ; \\ \texttt{forial.print}(\texttt{PC} \, \texttt{--} \, \texttt{')} \, ; \\ \texttt{forial.print}(\texttt{tempF},1) \, ; \end{array}Serial.println("F");
  display.clearDisplay();
  oledDisplaySeader();
  \label{eq:2} \begin{array}{ll} \text{oledbigraph}\gamma\{2,5,16,\text{hunt},``\mathbb{L}^* \} \,; \\ \text{oledbigraph}\gamma\{2,76,16,\text{tempC},``\mathbb{C}^* \} \,; \end{array}display.display();
 void aledDisplayWeader(){<br>display.setTextSize(1);
   display.setTextColor(WSITS);
  display.setCursor(0, 0);<br>display.print("Umiditate");
  display.setCursor(60, 0);<br>display.print("Temperatura");
 void oledDisplay(int size, int x, int y, float value, String unit){
 void oledbisplay(int size, int<br>int sharles-12;<br>int so-xecharles-1.2;<br>int so-xecharles-1.2;<br>int svail - x;<br>int svail - x;<br>display.setTextSize(size);<br>display.setTextSize(size);<br>display.setTextColor(WHTTR);
   \{f\} (unit \left\{ -\frac{1}{2} \right\}display.setCursor{x, y};<br>display.print{value,0};<br>display.print{unit};
   h else l\begin{array}{ll} \mbox{if (values 99)}\\ \mbox{and $x$};\\ \mbox{if (size 1)} \end{array}xval-xecharLen;
       ۰,
       display.setCursor(xval, y);
       otaplay.crint(walke, 0);<br>display.crint(walke, 0);<br>display.drawCircle(xo, y+2, 2, WHTEL);<br>display.zetCureor(wanit, y);<br>display.print(unit);
   b
\bar{b}
```
## **Results Obtained**

What were the results of your project?

 $\pmb{\times}$ 

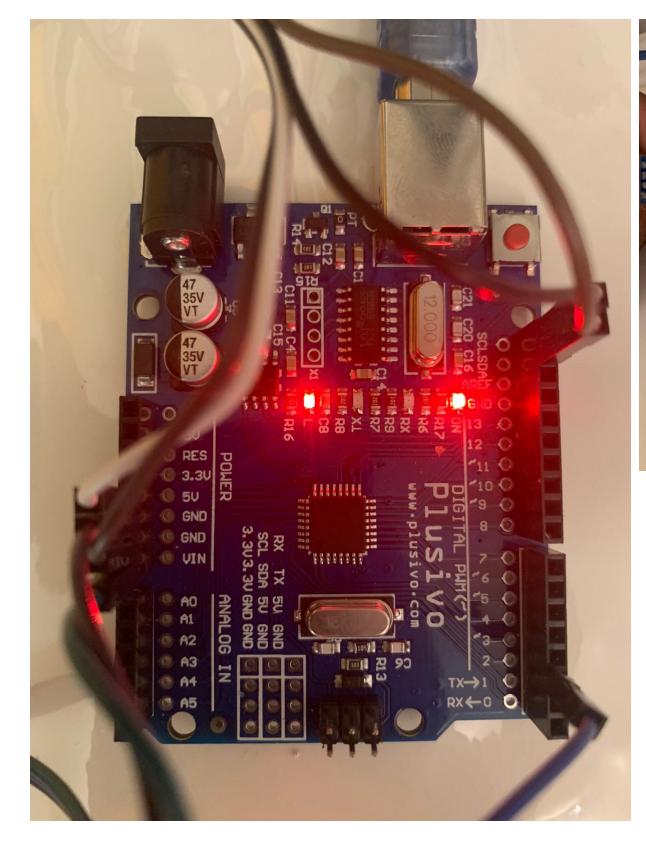

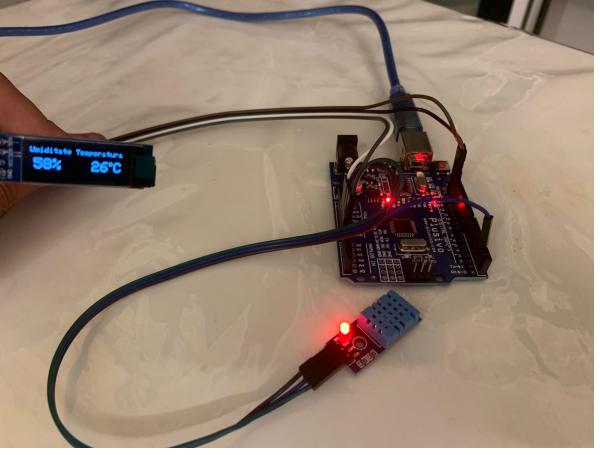

### **Download**

[humidity\\_and\\_temperature\\_sensor\\_idrees\\_alhassan\\_1221ea.zip](http://ocw.cs.pub.ro/courses/_media/pm/prj2022/apredescu/humidity_and_temperature_sensor_idrees_alhassan_1221ea.zip)

[Export to PDF](http://ocw.cs.pub.ro/?do=export_pdf)

From: <http://ocw.cs.pub.ro/courses/>- **CS Open CourseWare**

Permanent link: **[http://ocw.cs.pub.ro/courses/pm/prj2022/apredescu/humidity\\_and\\_temperature\\_sensor](http://ocw.cs.pub.ro/courses/pm/prj2022/apredescu/humidity_and_temperature_sensor)**

Last update: **2022/06/02 00:11**